# Zerar o Caixa no Bluefocus

Caixa Bluefocus

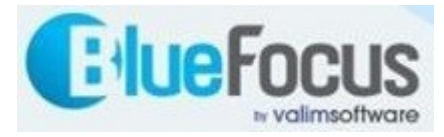

# Roteiro

- Tela: Consultar movimentação
- Informar o caixa, a data e clicar em pesquisar
- Clicar no botão para ir na última página
- Anotar o valor do saldo final do caixa
- Clicar no botão Lançamento
- Informar a transação de retirada de caixa
- Informar o código do caixa, a data e clicar em Avançar
- Infomar o valor a ser zerado, a observação e clicar em confirmar
- Clicar no botão cancelar
- Clicar no botão fechar
- Informar novamente o caixa, data e clicar em pesquisar
- Clicar novamente no botão para ir na última página
- Conferir se o saldo final do caixa ficou zerado
- Parabéns! Você zerou o caixa com sucesso!

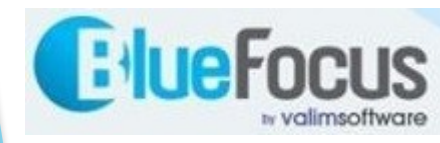

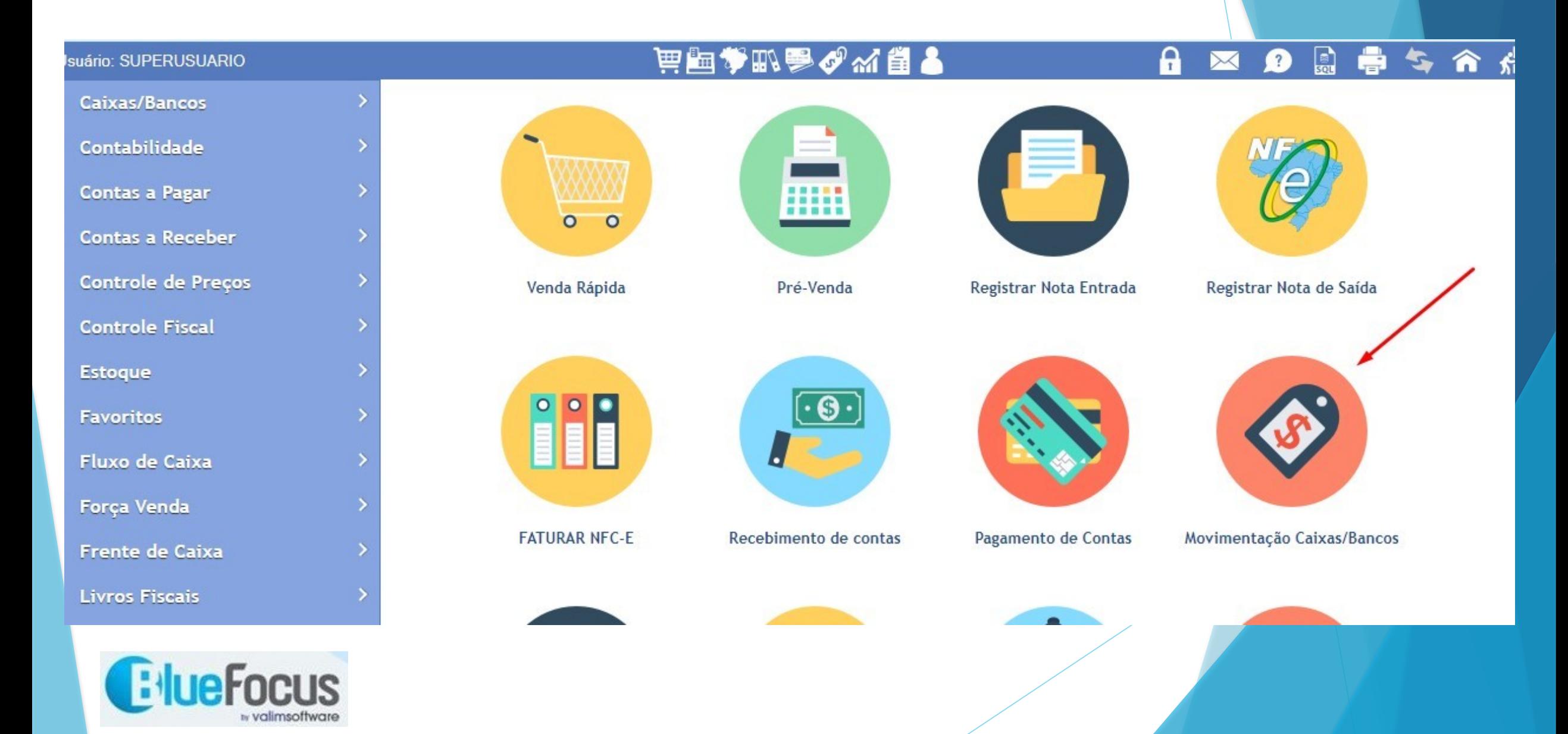

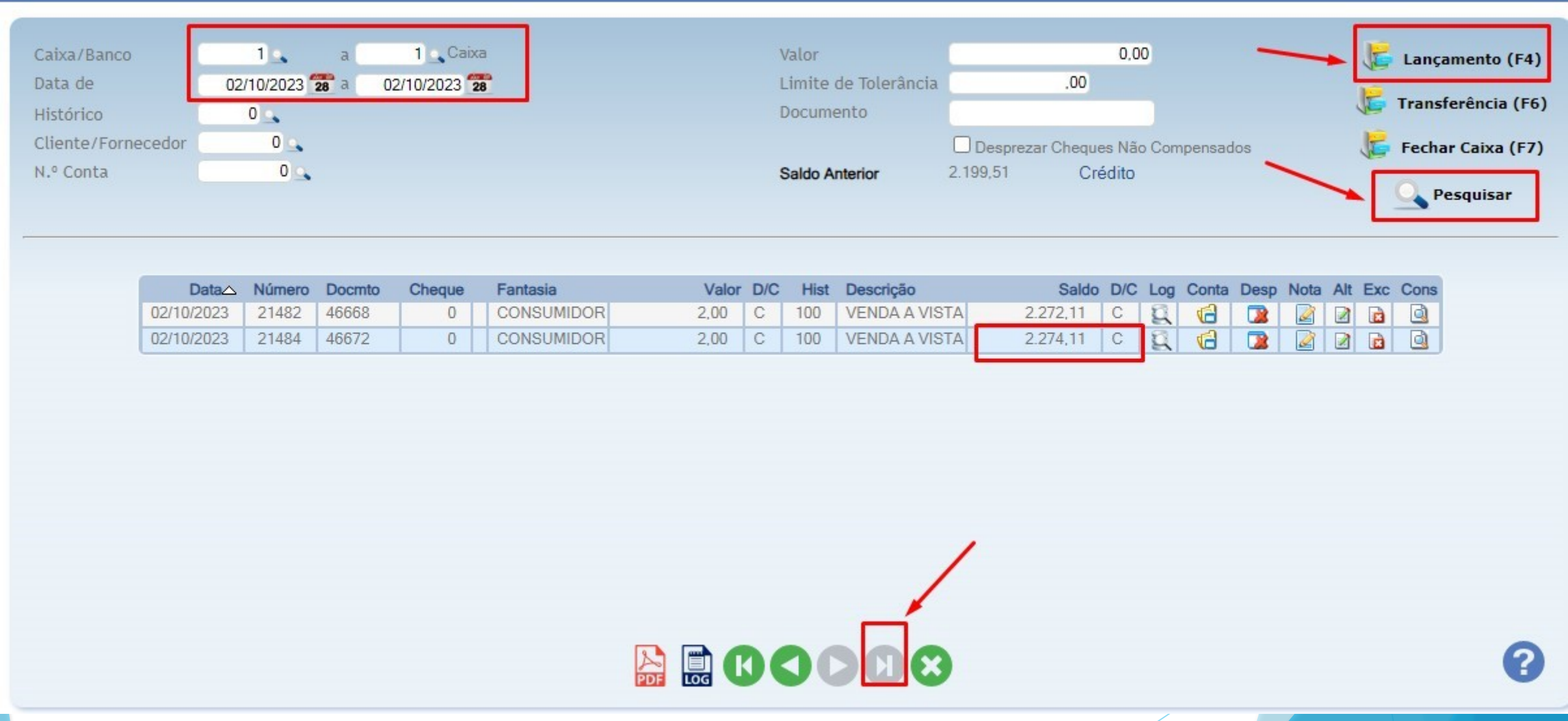

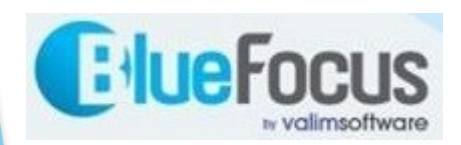

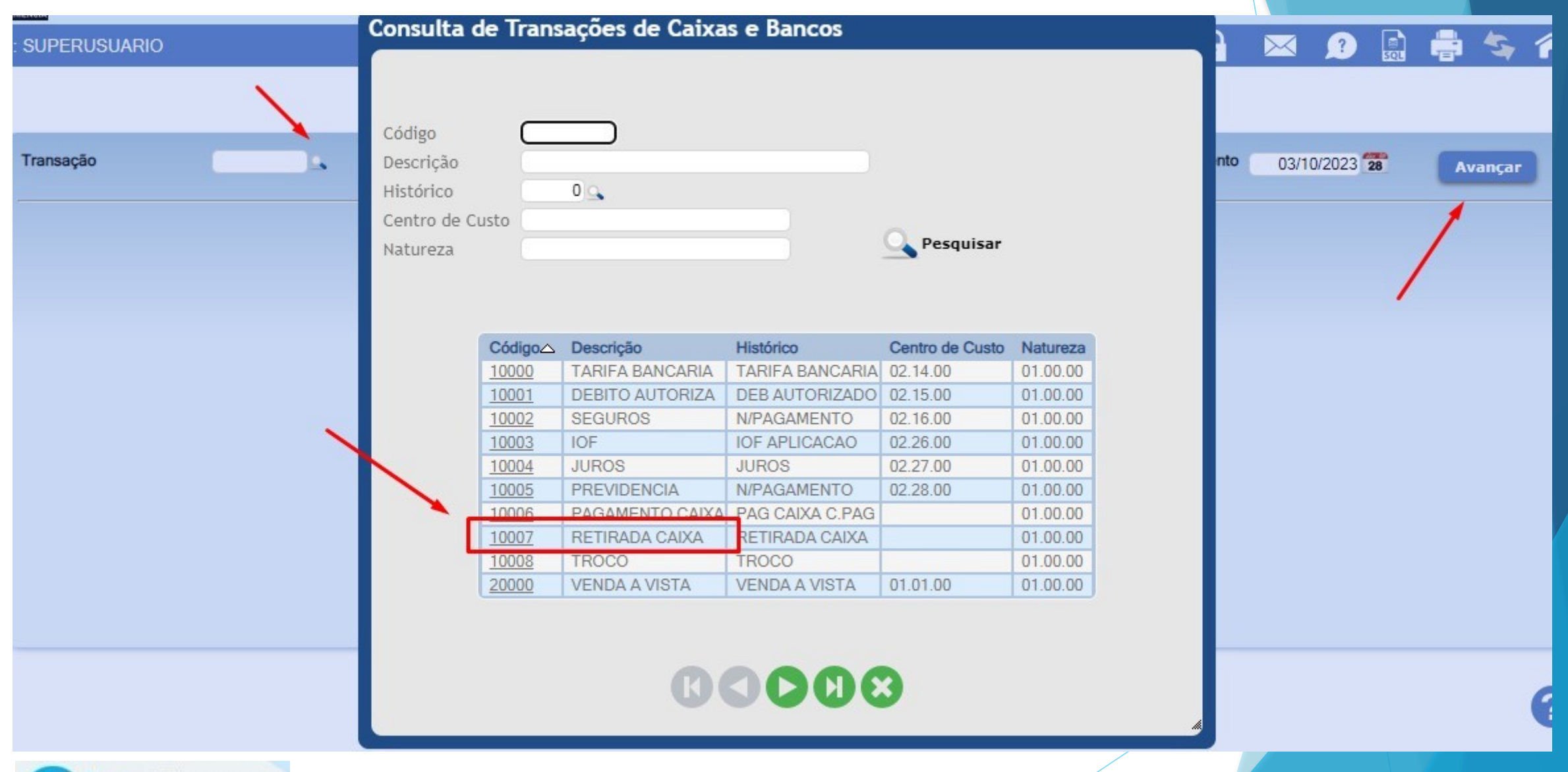

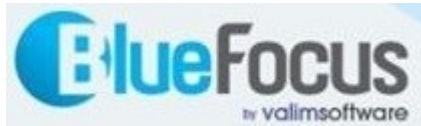

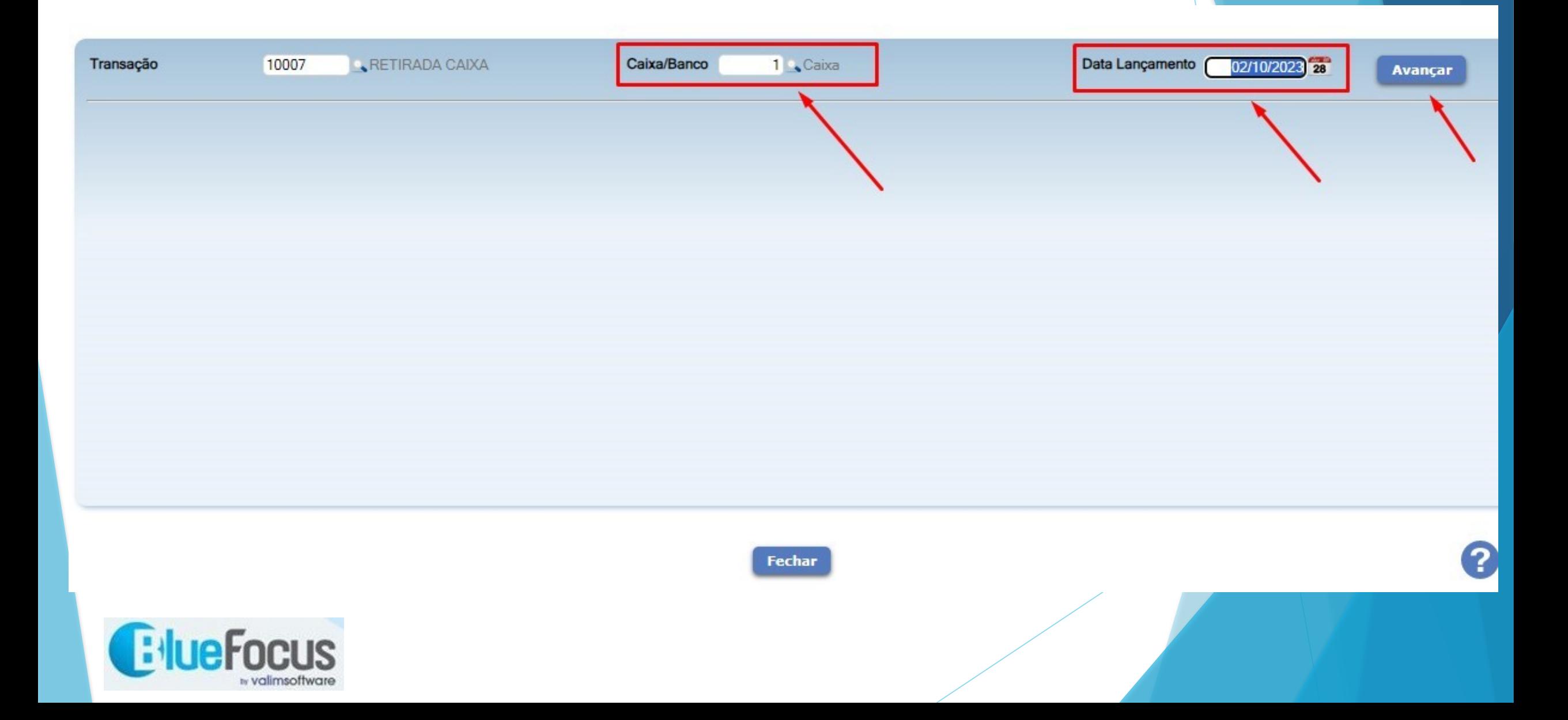

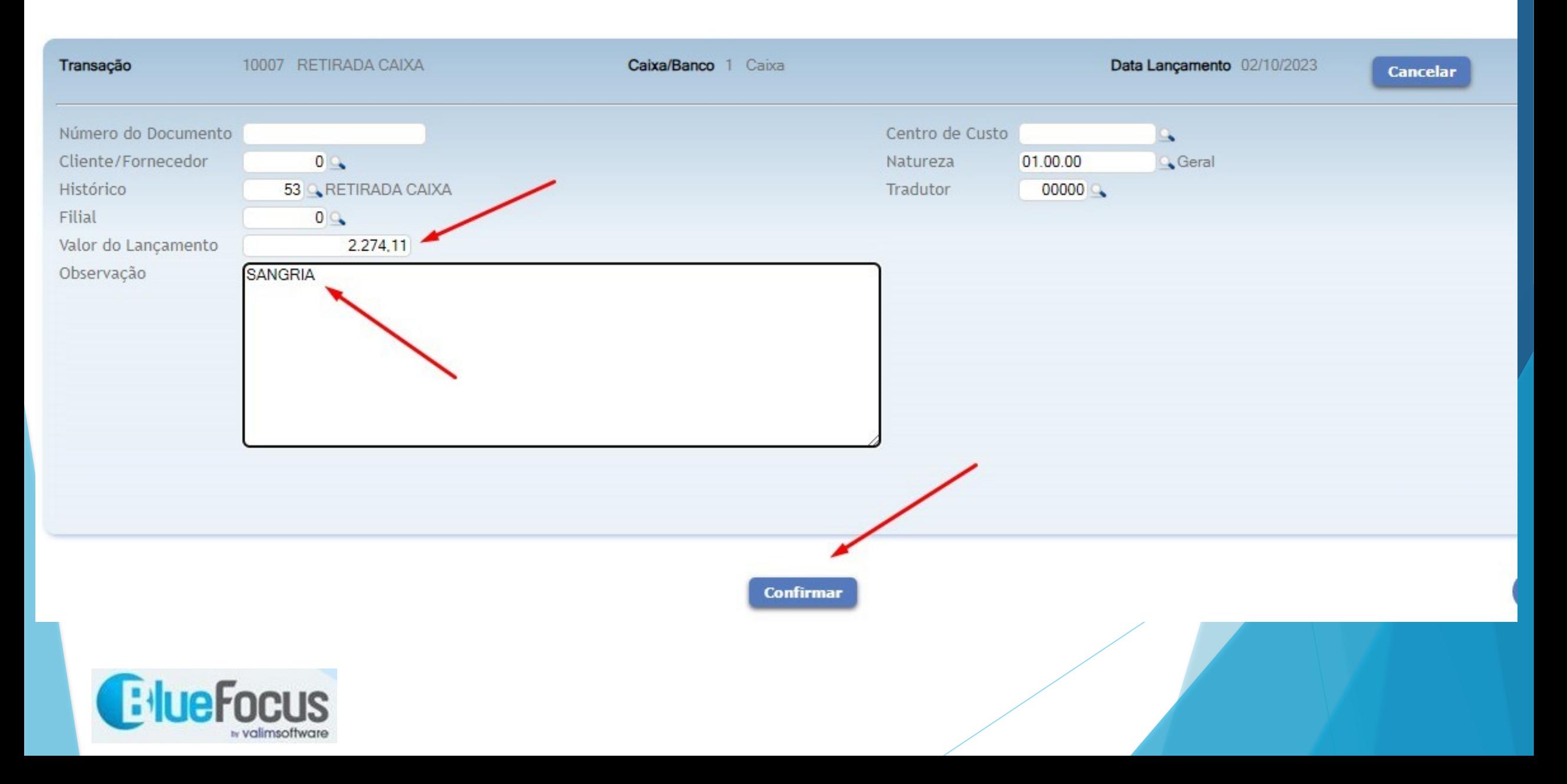

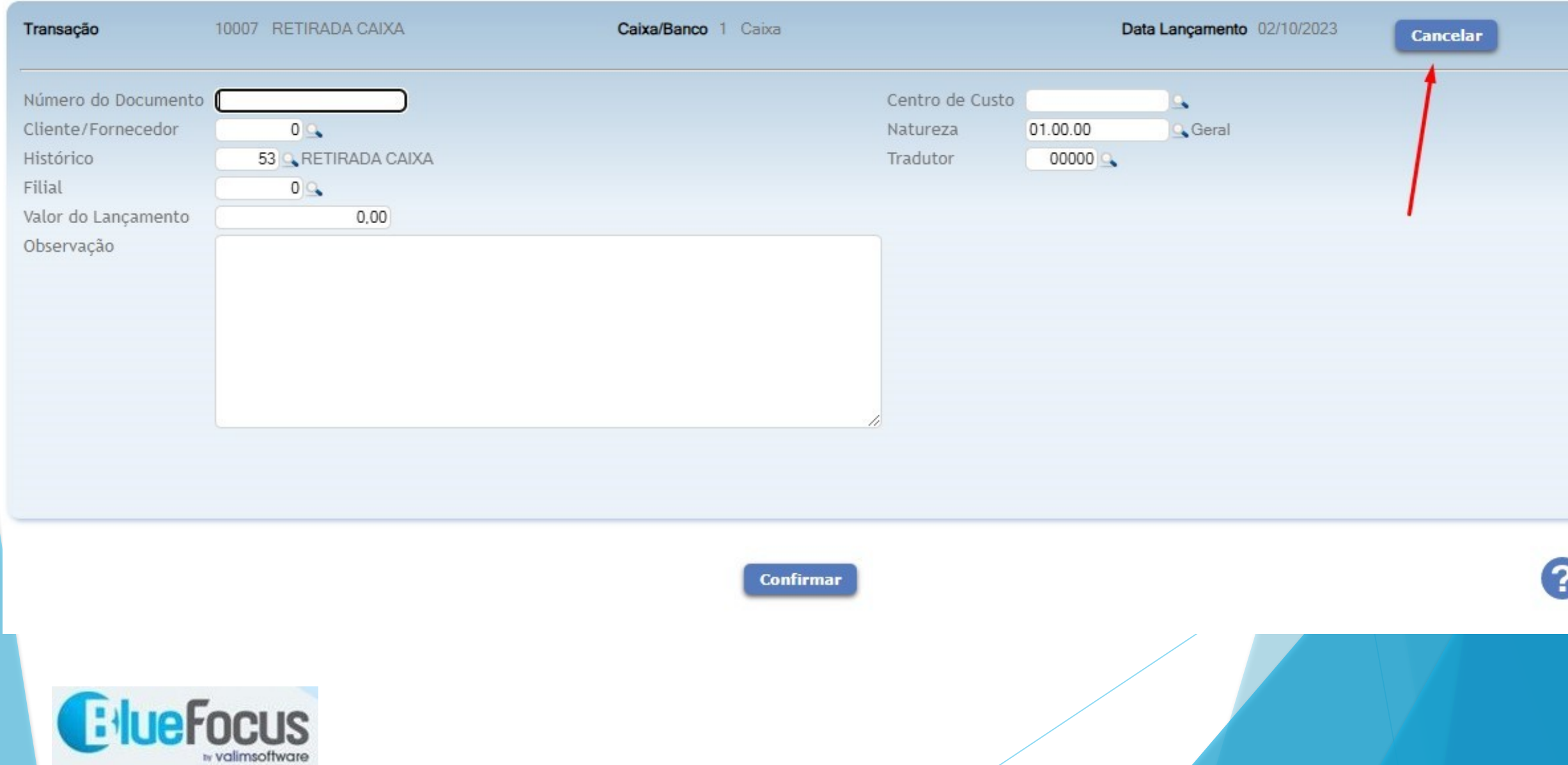

#### Passo a passo para zerar o caixa ど品 ▲ 叩くる ▲ 婴日●

U. JUFLNUJUANIU

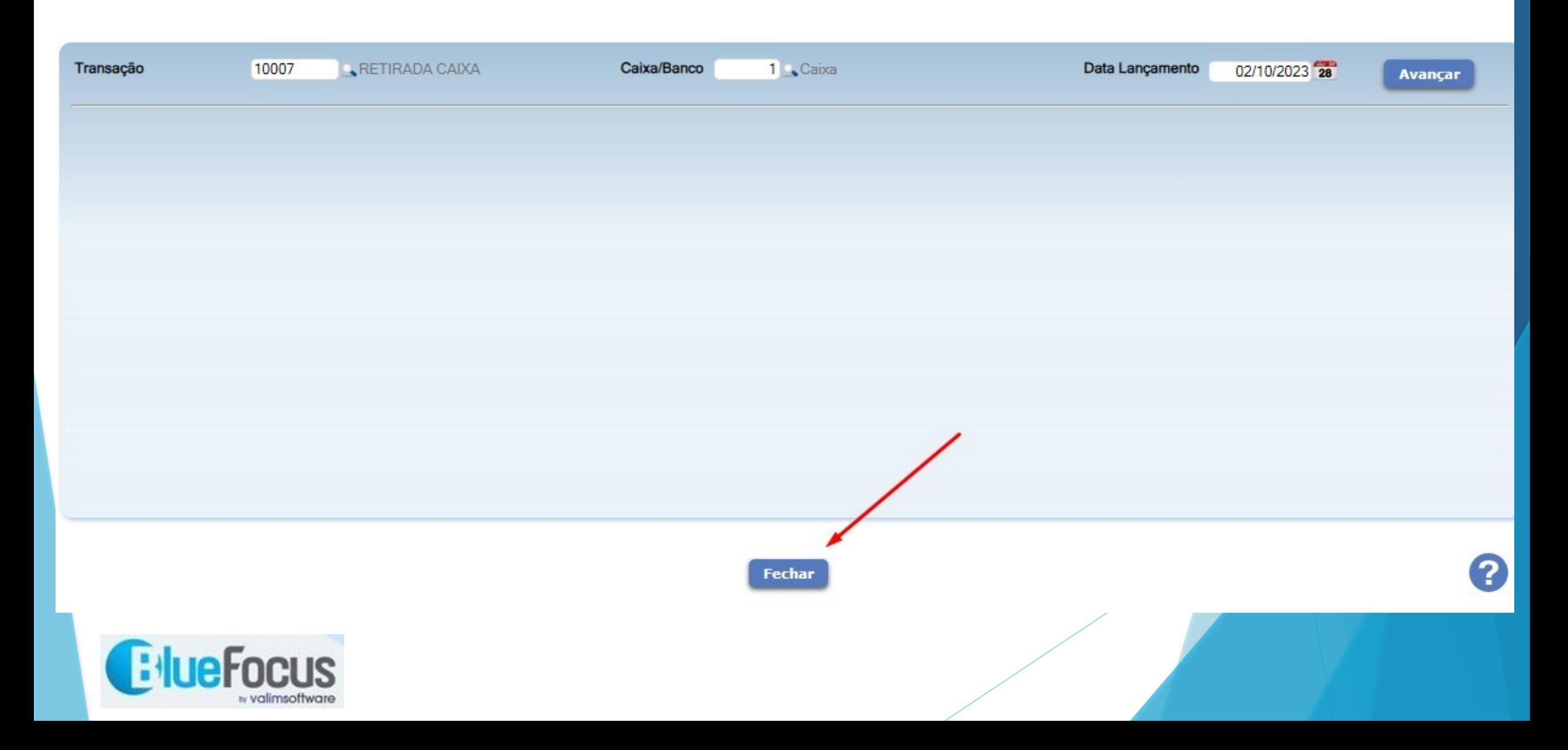

 $\sim$ 

 $\mathbf{r}$ 

**DEST** 

**ked Fed** 

 $\rightarrow$   $\rightarrow$   $\rightarrow$   $\rightarrow$ 

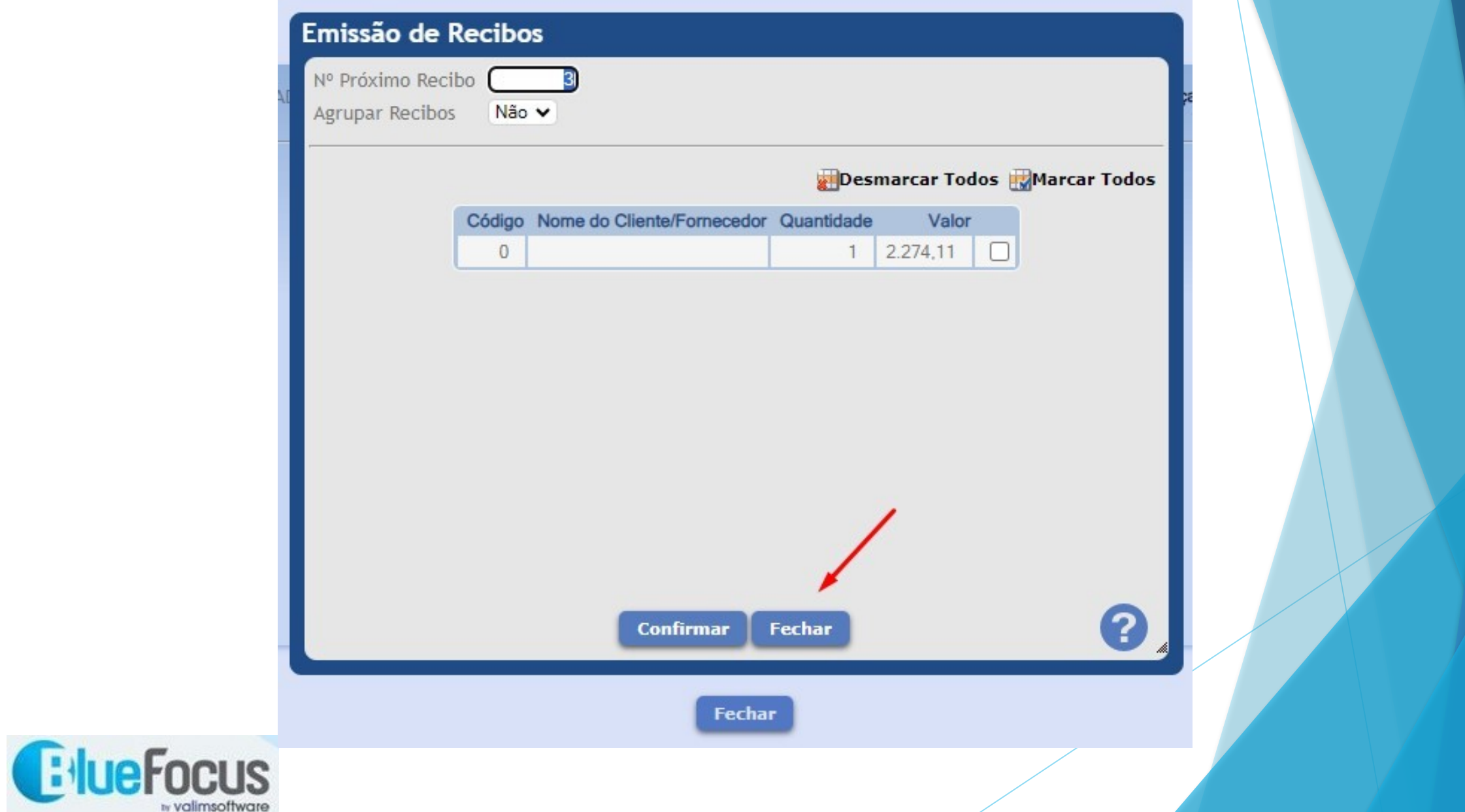

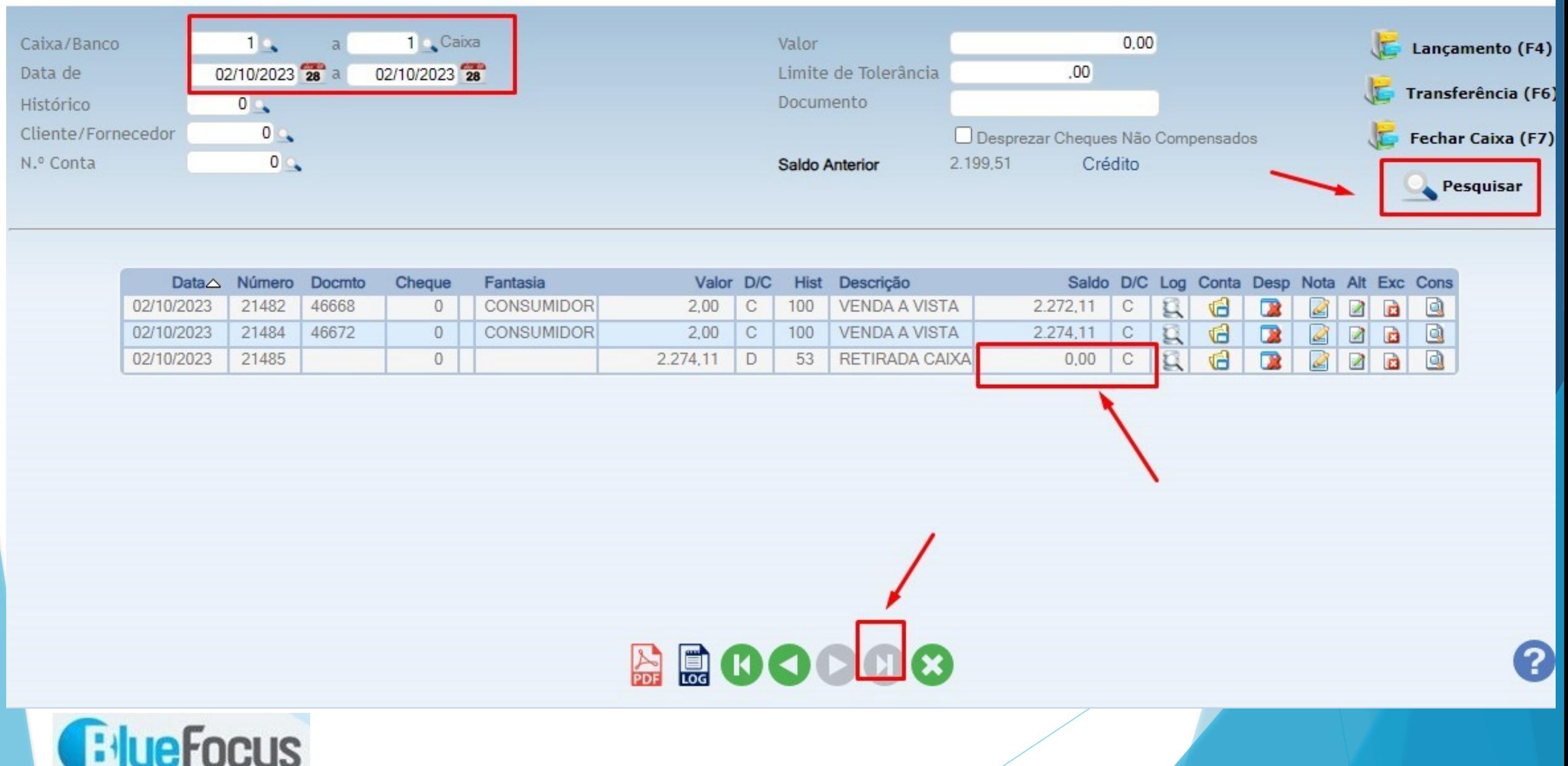